# **E**hipsmall

Chipsmall Limited consists of a professional team with an average of over 10 year of expertise in the distribution of electronic components. Based in Hongkong, we have already established firm and mutual-benefit business relationships with customers from,Europe,America and south Asia,supplying obsolete and hard-to-find components to meet their specific needs.

With the principle of "Quality Parts,Customers Priority,Honest Operation,and Considerate Service",our business mainly focus on the distribution of electronic components. Line cards we deal with include Microchip,ALPS,ROHM,Xilinx,Pulse,ON,Everlight and Freescale. Main products comprise IC,Modules,Potentiometer,IC Socket,Relay,Connector.Our parts cover such applications as commercial,industrial, and automotives areas.

We are looking forward to setting up business relationship with you and hope to provide you with the best service and solution. Let us make a better world for our industry!

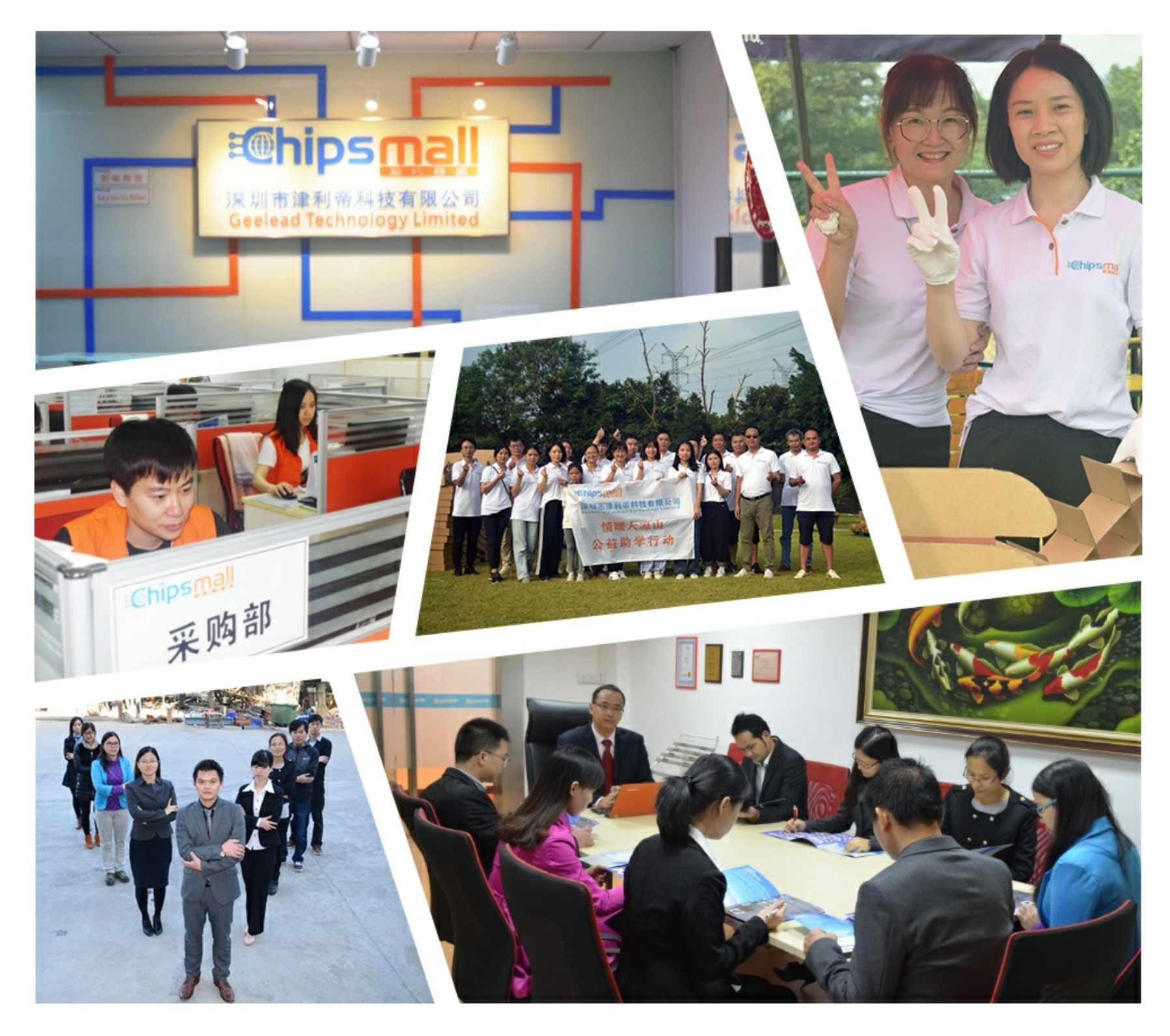

# Contact us

Tel: +86-755-8981 8866 Fax: +86-755-8427 6832 Email & Skype: info@chipsmall.com Web: www.chipsmall.com Address: A1208, Overseas Decoration Building, #122 Zhenhua RD., Futian, Shenzhen, China

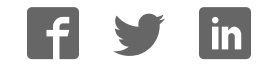

# Quick Start Guide

 $\cdot \bullet$ .

**FSLBOT** Xtrinsic Sensor Wireless

Mechatronics Robot

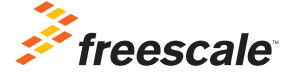

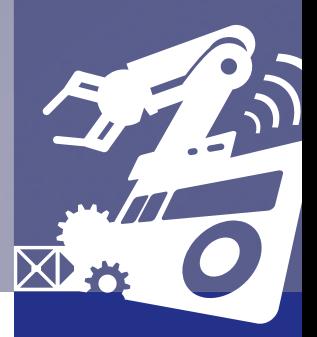

TOWER SYSTEM

### Get to Know the Mechatronics Robot

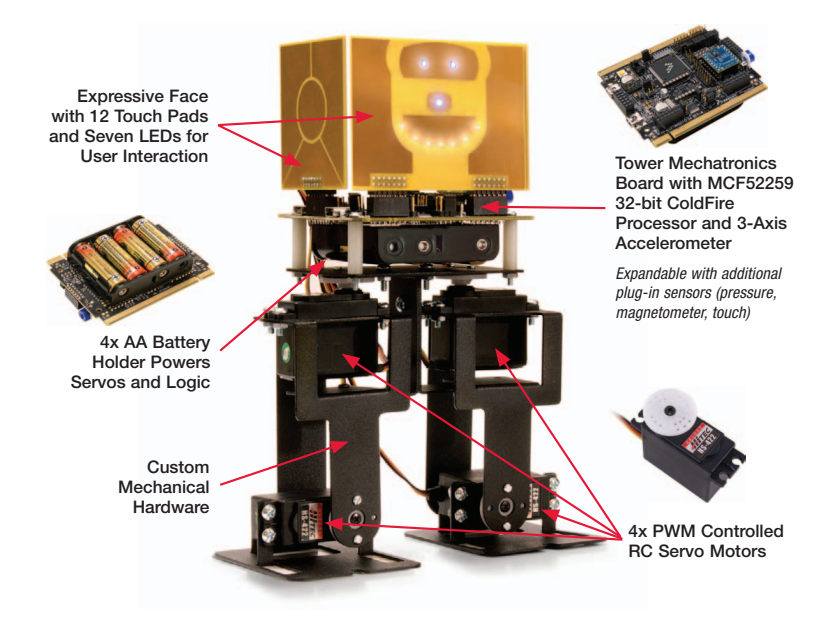

### Get to Know the Tower Mechatronics Board

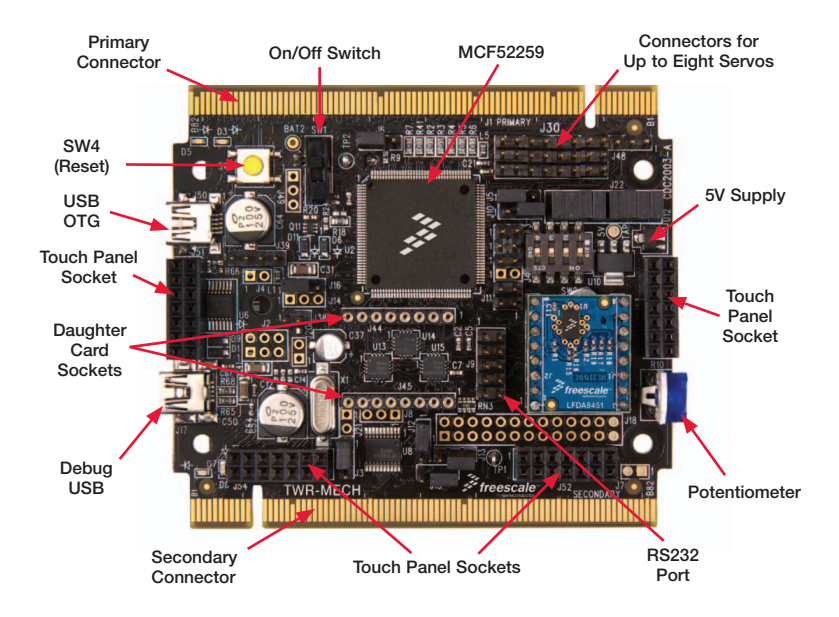

### How to use the Mechatronics Robot

The Freescale robot (FSLBOT) kit operates with the Tower Mechatronics (TWR-MECH) board to create an easy-touse mechatronics development and demonstration platform. It is designed specifically to be used and programmed with StickOS® BASIC. More advanced users can take programming to new levels of functionality with the use of CodeWarrior and Freescale's Tower System.

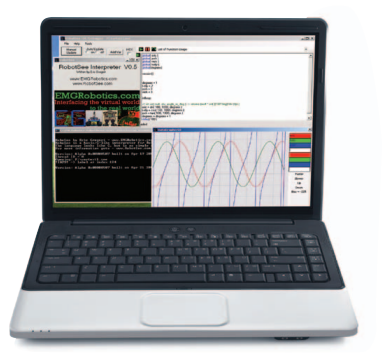

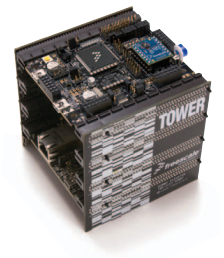

#### TWR-MECH BOARD Freescale Tower System

The TWR-MECH board is part of the Freescale Tower System, a modular development platform that enables rapid prototyping and tool re-use through reconfigurable hardware. Take your design to the next level and begin constructing your Tower System today.

#### Step-by-Step Installation Instructions for StickOS

StickOS BASIC is a programming language and an IDE. It's specifically designed to allow those with little or no programming experience to get up and running quickly with the TWR-MECH board. It also provides complex functionality such as vision filters and face tracking.

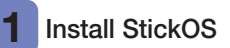

1. Open an internet browser of your choice and navigate to freescale.com/mechbot

www.freescale.com/mechbot

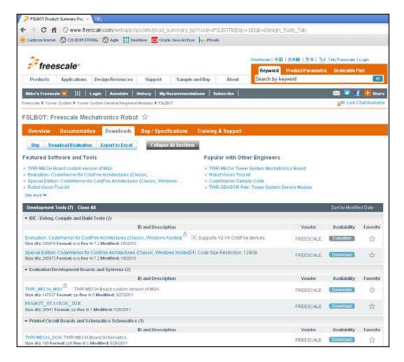

- 2. Select the **download** tab. Scroll through the list of downloads below; select FSLBOT\_StickOS\_IDE. Click the download button and save the file to an easily accessible place on your computer.
- 3. Decompress the downloaded file.

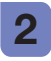

# 2 Connect the USB cable 3

- 1. Plug the included FSLBOT USB cable into the computer and into the left rear mini-USB port (labeled USB OTG).
- 2. The Found New Hardware Wizard will appear. Choose Install from a list or specific location (Advanced). Click Next.

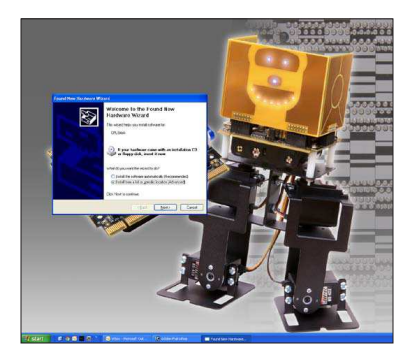

#### Configure drivers with Windows® XP

1. Make sure Search for the best driver in these locations is selected. Also, the Include this location in the search box should be checked. Click the Browse button and navigate to the folder of the recently downloaded file. Click OK, followed by Next.

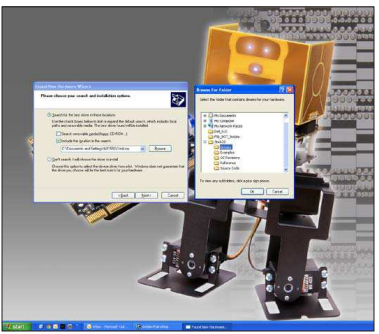

2. The hardware wizard will install the needed files to run the Freescale TWR-MECH.

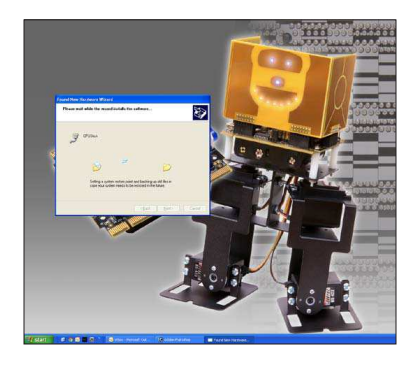

3. Once the hardware wizard has finished, click the Finish button to complete the installation.

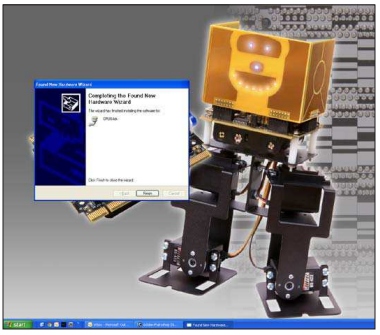

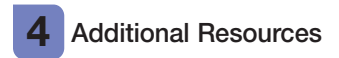

For more information, visit freescale.com/MechBot

Join the online Tower community at towergeeks.org

## TWR-S08PT60 Default Jumper Options

The following is a list of all jumper options. The default installed jumper settings are shown in white text within the violet boxes.

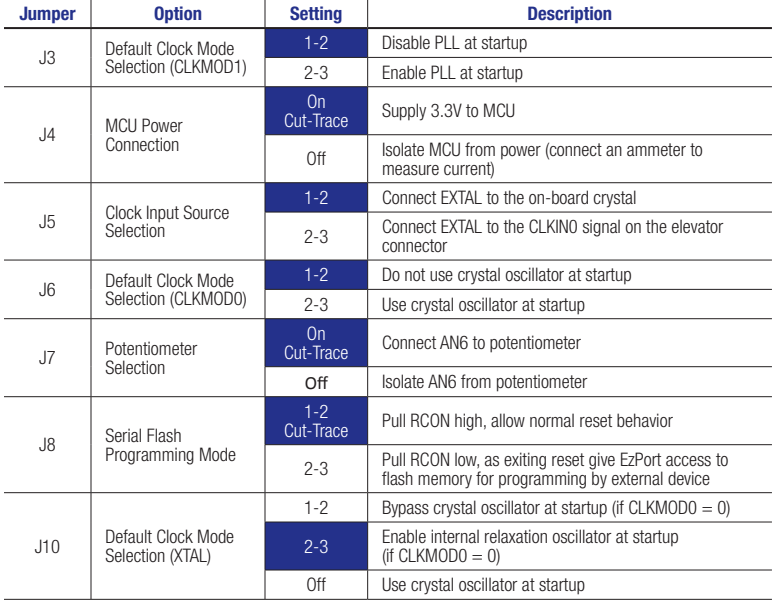

#### TWR-S08PT60 Jumper Options *(continued)*

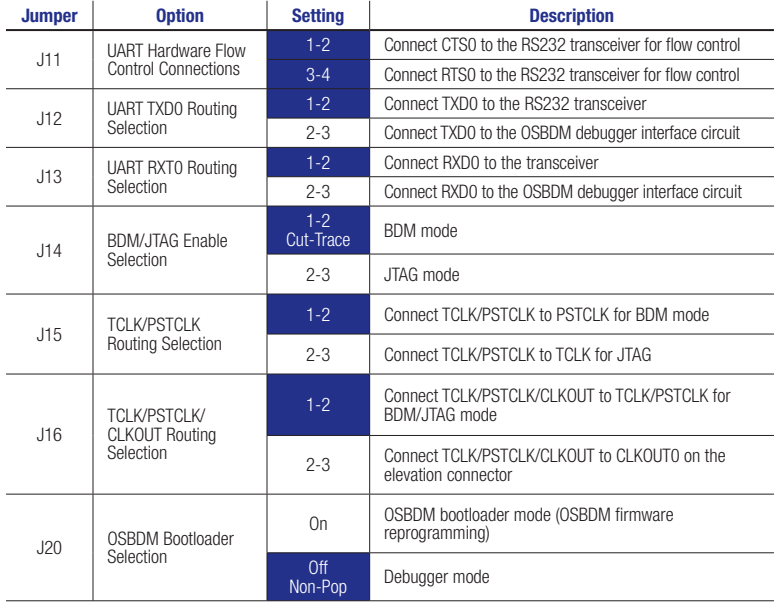

TWR-S08PT60 Jumper Options *(continued)*

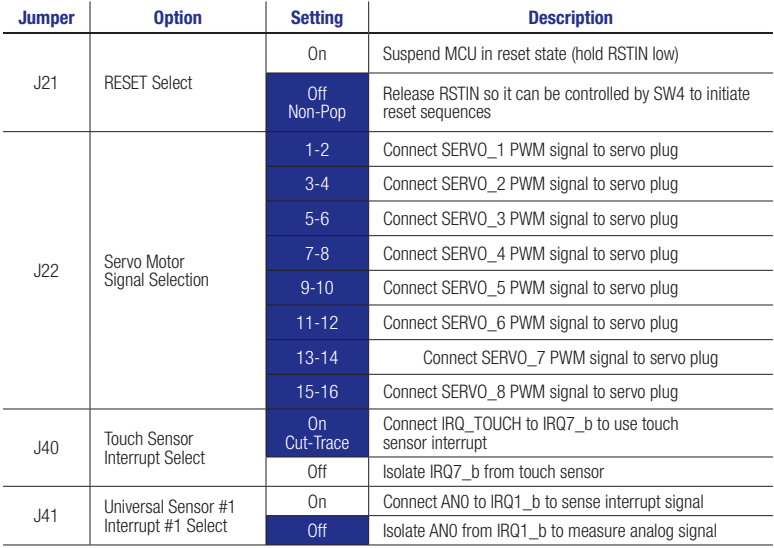

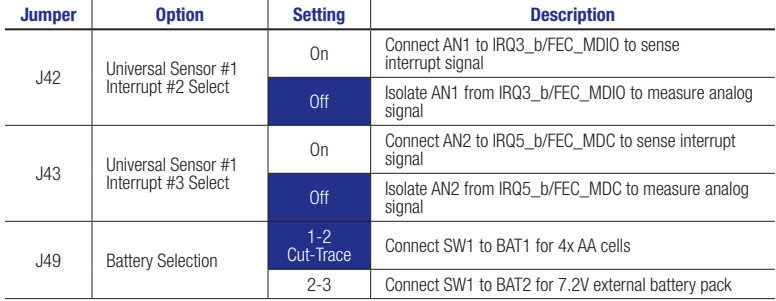

Quick Start Guide

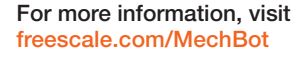

#### Join the online Tower community at towergeeks.org

Freescale and the Freescale logo are trademarks or registered trademarks of Freescale Semiconductor, Inc., Reg. U.S. Pat. & Tm. Off. All other product or service names are the property of their respective owners. © 2011 Freescale Semiconductor, Inc.

*freescale* 

Doc Number: FSLBOTQSG REV1 Agile Number: 926-27124 REV B